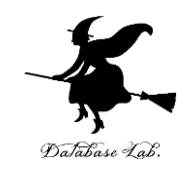

1

# Raspbian のインストール, Windows パソコンから Raspberry Pi にリモートログイン

https://www.kkaneko.jp/tools/raspberrypi/raspbian-1.pptx pdf

金子邦彦

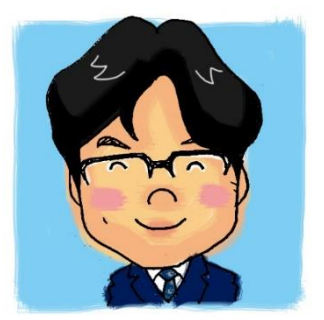

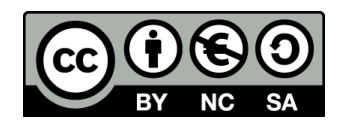

準備するもの

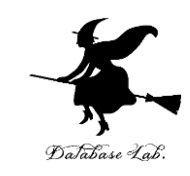

- Raspberry Pi、マイクロSDカード
- Windowsノートパソコン(無線LAN接続でき、優先でも接続 できるもの)
- ネットワークケーブル

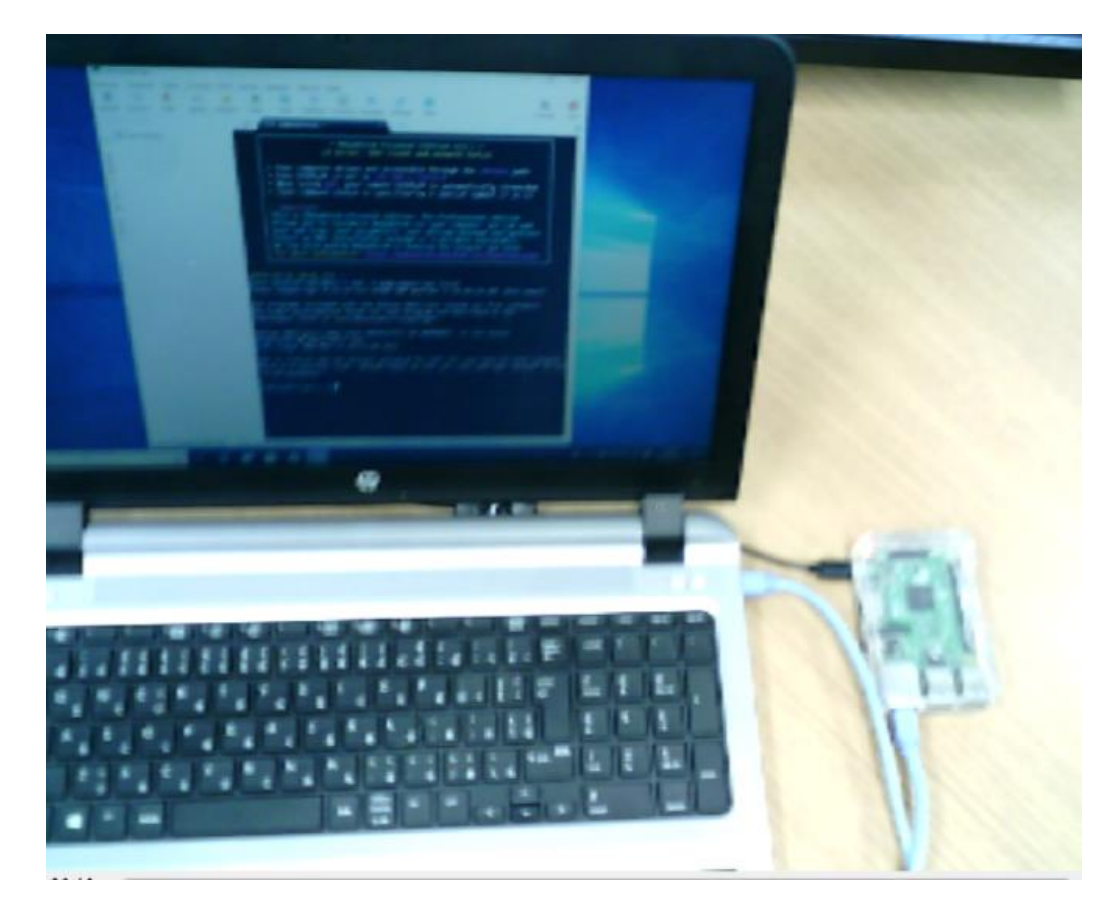

# Raspbian のインストール

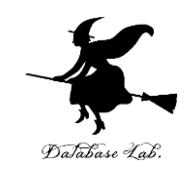

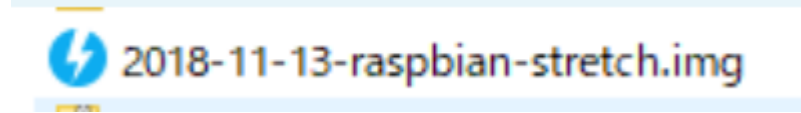

Raspbianシステムの イメージファイル

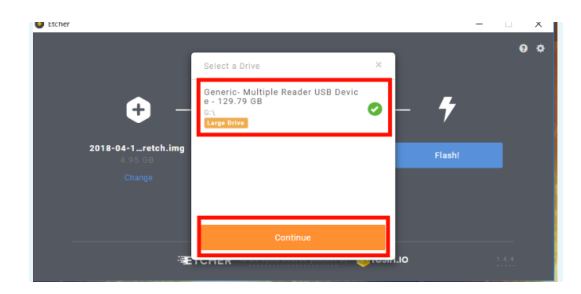

イメージファイル 書き込みソフトウエア (Windowsパソコン等で動作)

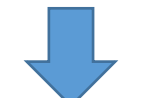

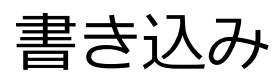

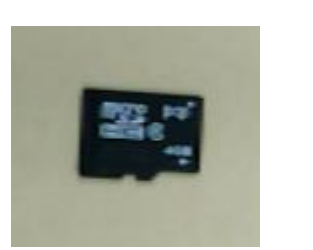

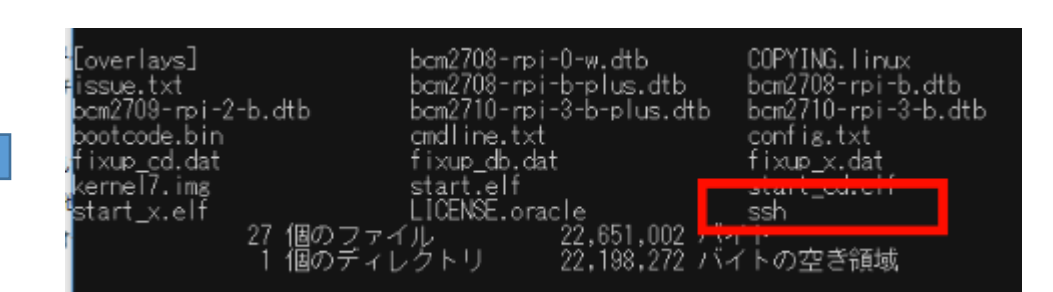

3 SSHでのリモートログイン ができるように、空のファイル (ファイル名 ssh )を追加

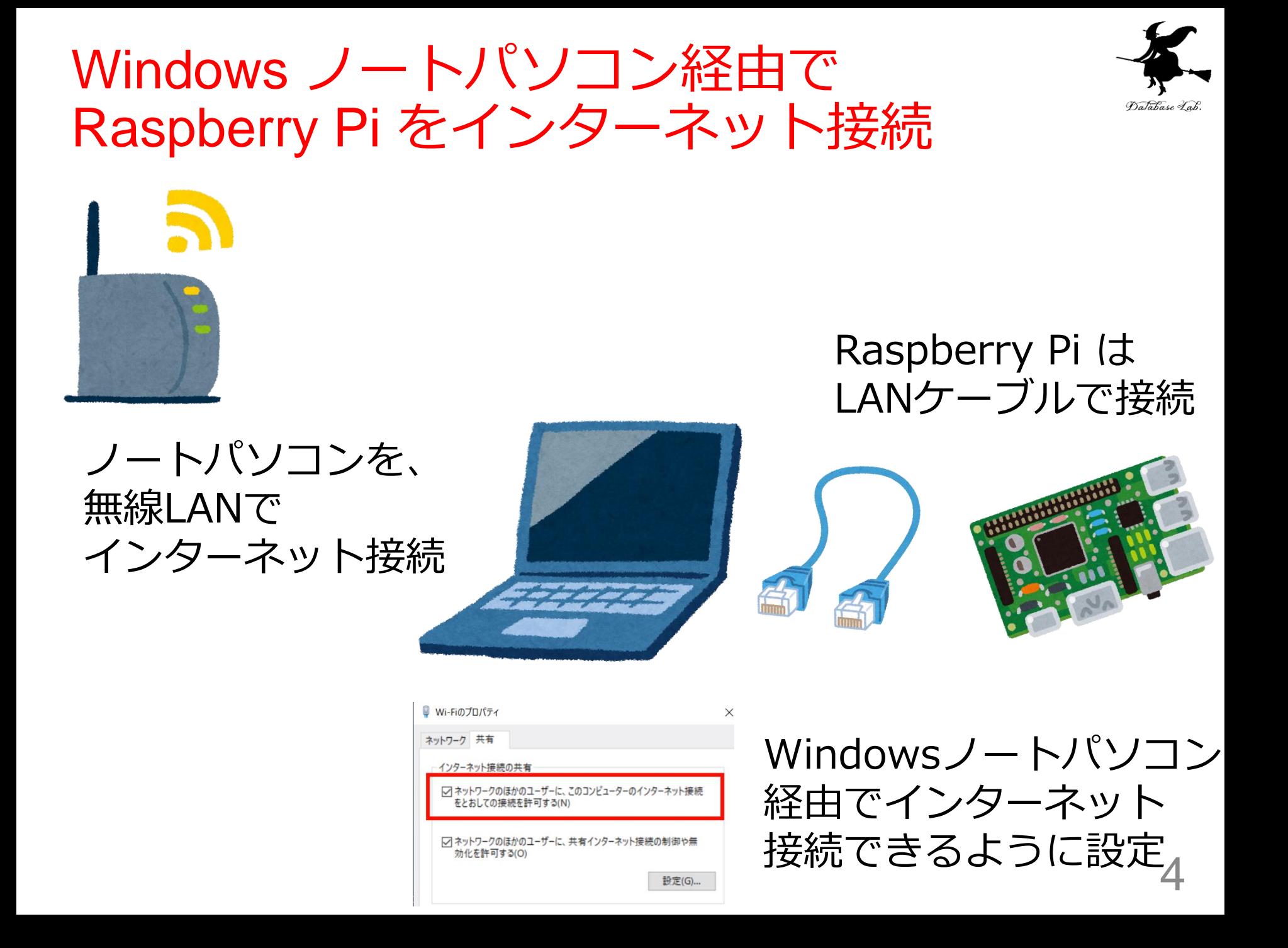

### Raspberry Pi の起動

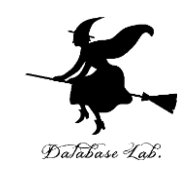

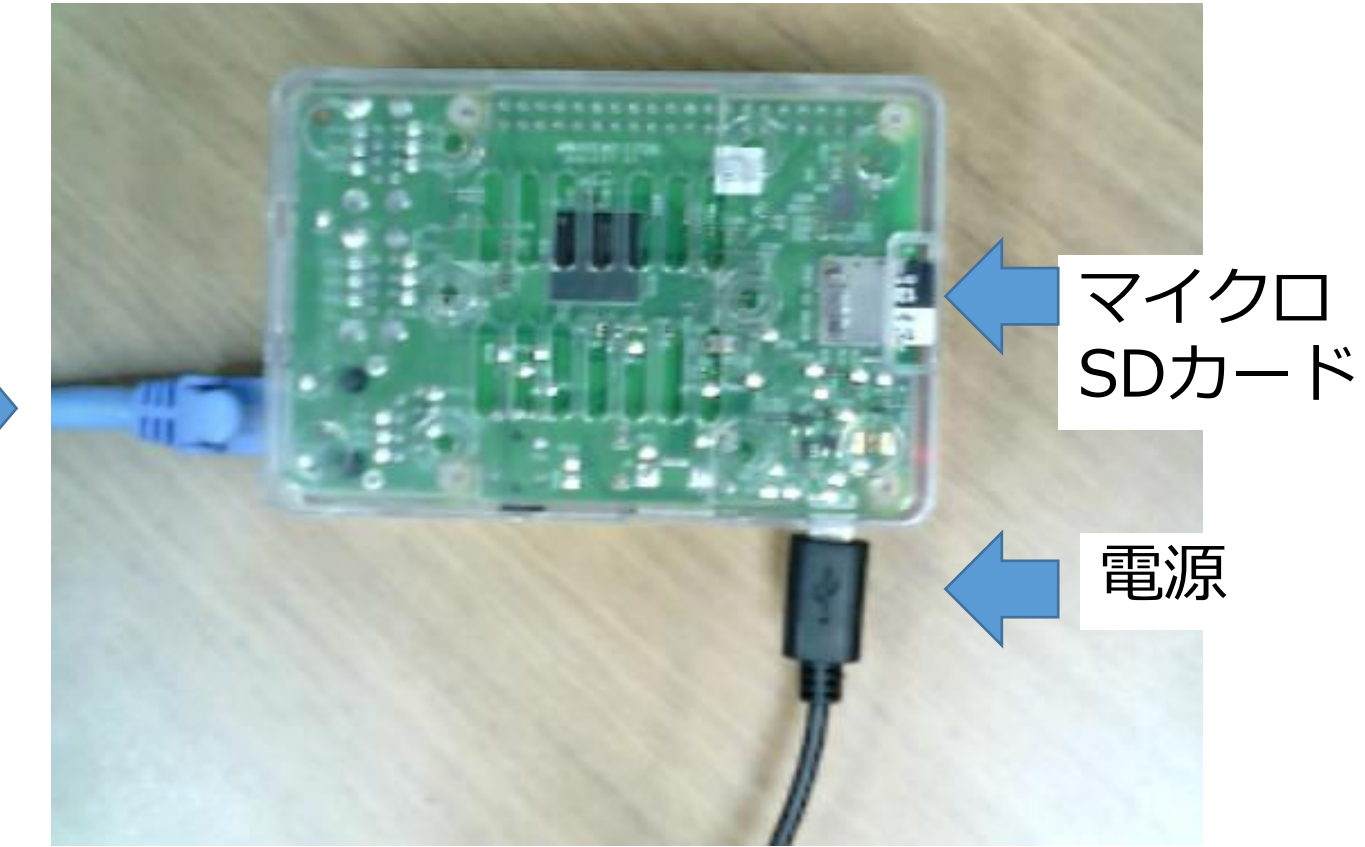

## すべてをつなぎ終わってから電源オン

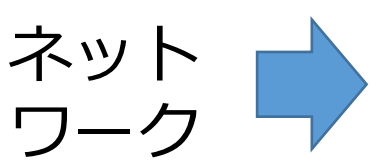

# シェルとリモートログイン

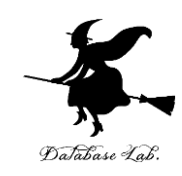

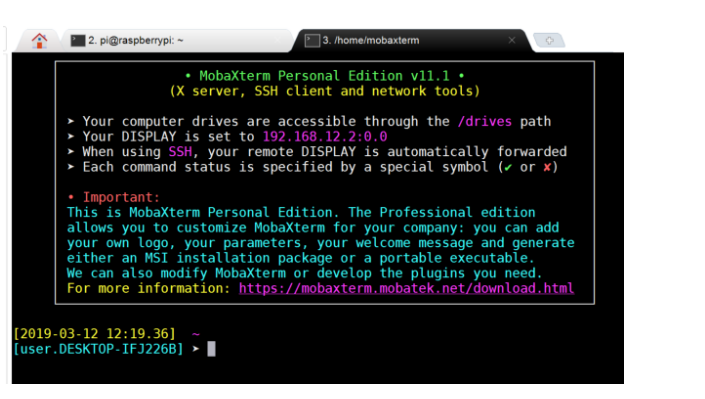

シェルとは:

- ・コマンドプロンプト表示
- ・コマンドを入れると、結果が 表示される

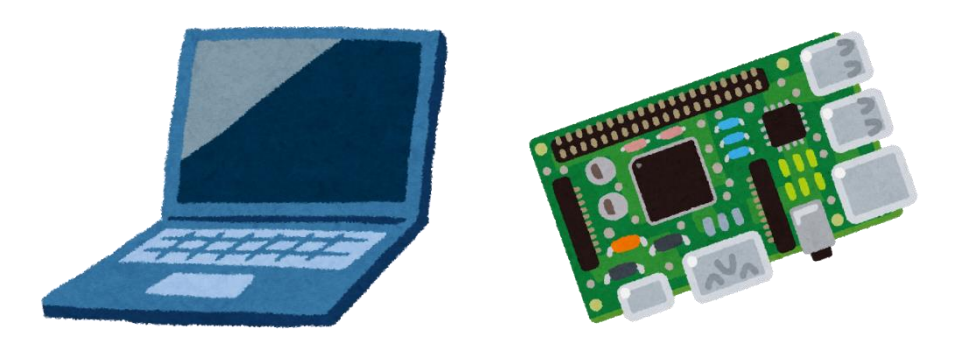

リモートログインとは: ネットワーク経由で、別のマシンに ログインし、シェルを使うこと

マシン名: raspberrypi.local ユーザ名:pi

SSH でのリモートログインコマンド ssh -X pi@raspberrypi.local

コマンドの例

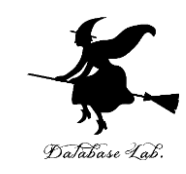

7

#### Linux でのソフトウエアのインストールコマンド

pi@raspberrypi:~ \$ sudo apt install -y libopenblas-dev Reading package lists... Done Building dependency tree

Python のパッケージをインストールする pip コマンド

pi@raspberrypi:~ \$ pip install tensorflow DEPRECATION: Python 2.7 will reach the end of its life or ease upgrade your Python as Python 2.7 won't be maintaine

### Python 環境 py35 の有効化と、Python シェルの起動

pi@raspberrypi:~ \$ workon py35 (py35) pi@raspberrypi:~ \$ python Python 3.5.3 (default, Sep 27 2018, 17:25:39) [GCC 6.3.0 20170516] on linux Type "help", "copyright", "credits" or "license" for more information.  $\gg$  exit() (py35) pi@raspberrypi: $\sim$  \$

#### AI による物体検知

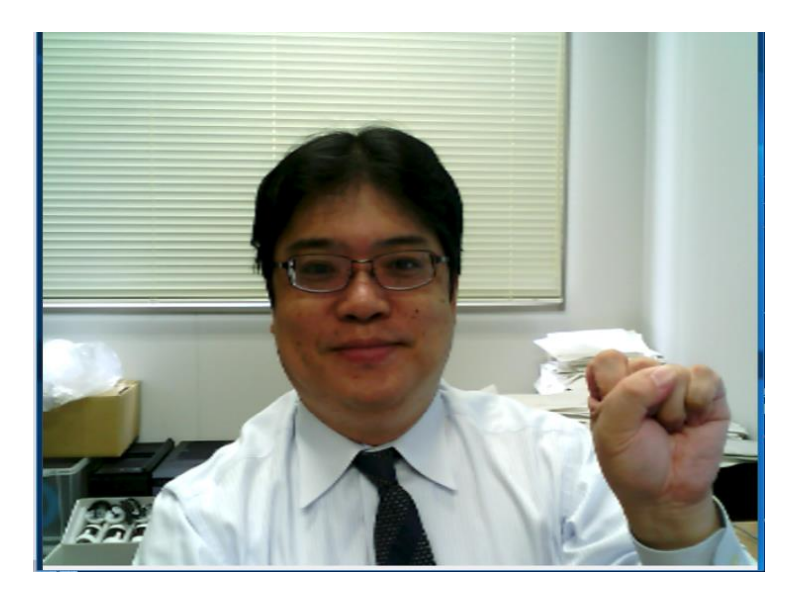

#### AI による顔検知

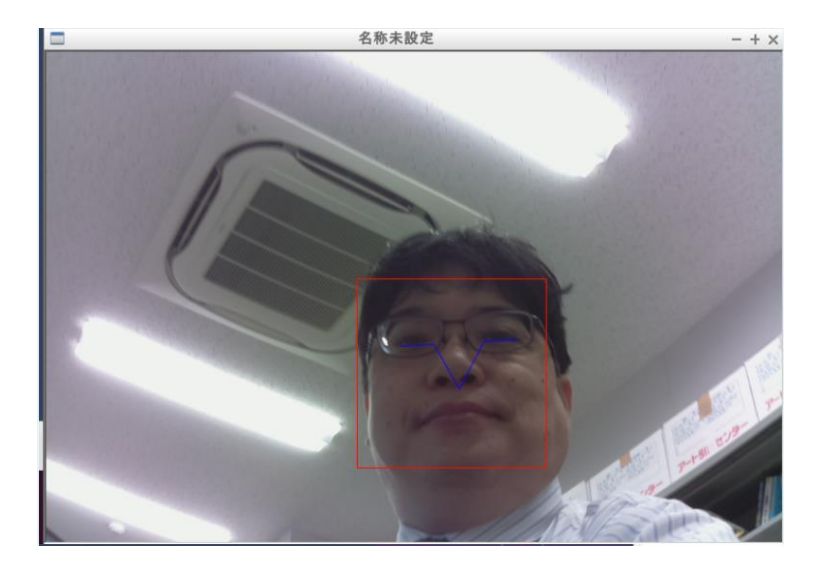

### いずれも Raspberry Pi による動作結果

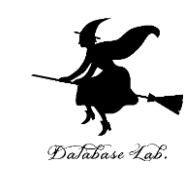

Score 0.98270183801651, Label lab\_coat<br>Score 0.0030873301438987255, Label syringe<br>Score 0.0024311619345098734, Label beaker Score 0.001660957233980298, Label stethoscope<br>Score 0.0003795207303483039, Label plate

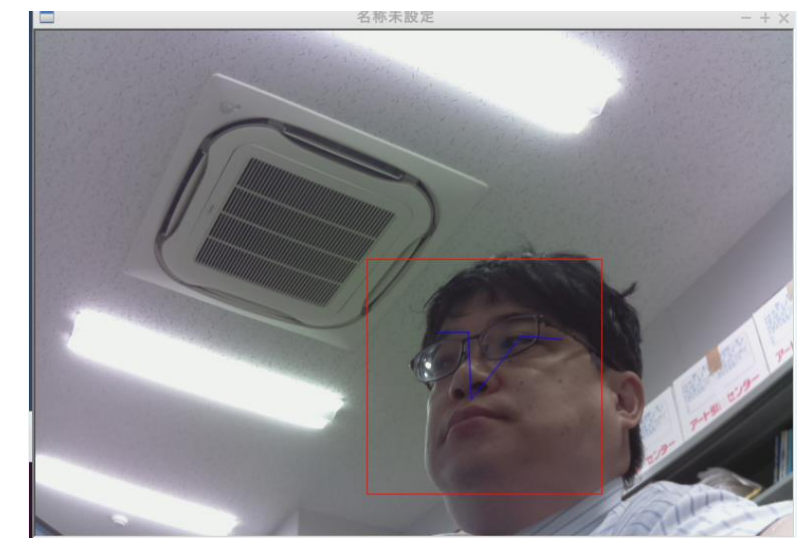

おわりに

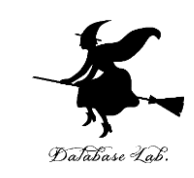

- Raspbian Raspberry Pi で動く OS • イメージファイル ファイルシステムを単一 ファイルにまとめたもの
- シェル コマンドを入れると、結果が表示 される
- リモートログイン ネットワーク経由で別のマ シンにログインし使うこと
- Pythonシェル Pythonプログラムを入れると、結 果が表示される
- Python 環境 それぞれの Python 環境には異な るPython パッケージをインストールできる

謝辞:この資料では「かわいいフリー素材集 いらすとや」の イラストを使用しています